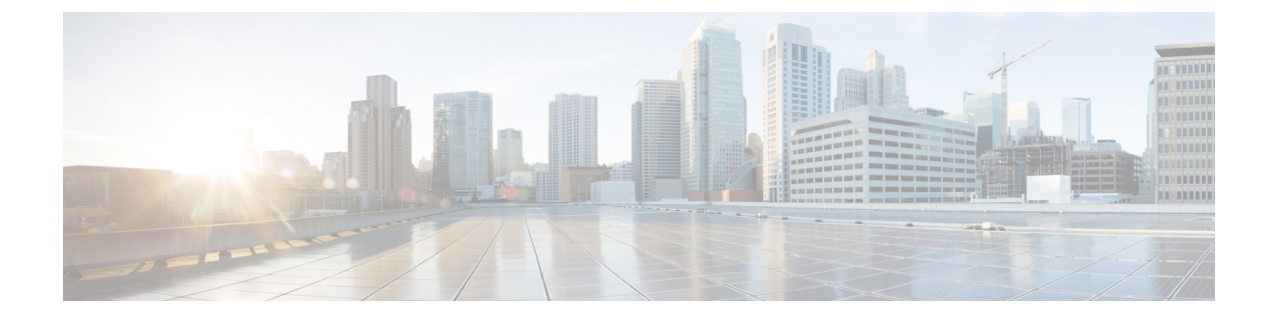

## ユーザ設定の変更

- ユーザインターフェイスのテーマの変更 (1 ページ)
- タイムゾーンの変更 (1 ページ)

## ユーザインターフェイスのテーマの変更

次の3つのユーザインターフェイスのテーマのいずれかを選択できます。

- ダーク(デフォルト)
- 低
- 高コントラスト

次の手順に従って、テーマを変更します。

ステップ **1** 右上隅にあるユーザのイニシャルをクリックし、[設定(My Settings)] を選択します。 ステップ **2** [テーマ(Theme)] ドロップダウンリストからテーマを選択し、[保存(Save)] をクリックします。

## タイムゾーンの変更

システムのタイムゾーンを変更できます。

ステップ **1** 右上隅にあるユーザのイニシャルをクリックし、[設定(My Settings)] を選択します。

ステップ2 [タイムゾーン (Timezone) ] ドロップダウンリストからタイムゾーンを選択し、[保存 (Save) ] をクリッ クします。

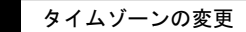

 $\overline{\phantom{a}}$ 

 $\mathbf I$ 

翻訳について

このドキュメントは、米国シスコ発行ドキュメントの参考和訳です。リンク情報につきましては 、日本語版掲載時点で、英語版にアップデートがあり、リンク先のページが移動/変更されている 場合がありますことをご了承ください。あくまでも参考和訳となりますので、正式な内容につい ては米国サイトのドキュメントを参照ください。